# **IBM SPSS Modeler Server Adapter** のインストール

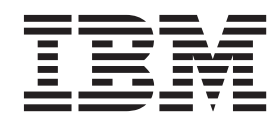

## 目次

#### **[IBM SPSS Modeler Server Adapter](#page-4-0)** の

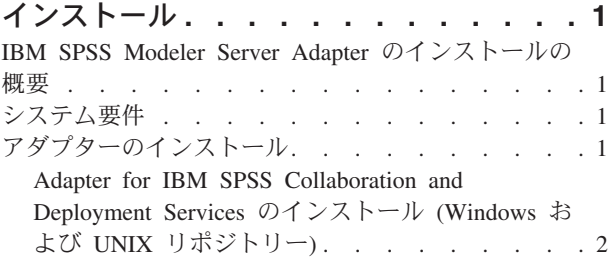

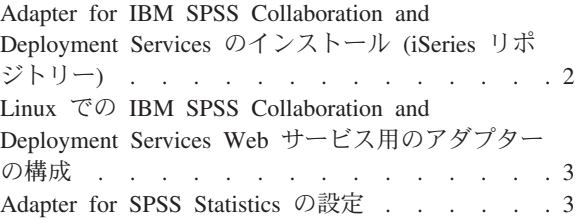

## <span id="page-4-0"></span>**IBM SPSS Modeler Server Adapter** のインストール

### **IBM SPSS Modeler Server Adapter** のインストールの概要

本書では、 IBM® SPSS® Modeler Server Adapter インストール・メディアから利用できる、製品に関連す るインストール手順および情報について説明します。

アダプターにより、 IBM SPSS Modeler および IBM SPSS Modeler Server が、IBM SPSS Collaboration and Deployment Services リポジトリーと対話できるようになります。詳しくは、「 *IBM SPSS Modeler* <sup>ユ</sup> ーザーズ・ガイド」を参照してください。

IBM SPSS Collaboration and Deployment Services 5.*x* リポジトリーで使用するアダプターが含まれる、 Modeler Server Adapter のインストール・ディスクは、複数あります。リポジトリーのバージョンに適切な ディスクを使用してください。

## システム要件

アダプターをインストールする前に、完全に機能する IBM SPSS Collaboration and Deployment Services リ ポジトリーに接続できるようになります。システム要件は、該当するリポジトリー・バージョンの『インス トールおよび構成ガイド』を参照してください。ジョブを実行し、ユーザーの役割を管理するために、 Kerberos 資格情報がサポートされます。

注: アダプターをインストールして実行すると、リポジトリー・ホストのリソース (特に重要なのはメモリ ー) が追加で消費されます。インストールの前に、選択したアプリケーション・サーバー用に十分なメモリ があることを確認するためにアプリケーション・サーバーのマニュアルを参照することをお勧めします。

リポジトリー・サーバーには、PATH 環境変数または JAVA\_HOME 環境変数に、有効な Java ランタイム 環境 (JRE) がセットアップされていることも必要です。セットアップされていない場合、インストールは 失敗します。

## アダプターのインストール

リポジトリーがこのリリースの IBM SPSS Modeler Server の全機能と連携して動作できるようにするに は、リポジトリー・ホストにアダプターをインストールする必要があります。このアダプターがない場合、 特定の IBM SPSS Modeler Server のノードまたはモデルからリポジトリーのオブジェクトにアクセスしよ うとすると、次のメッセージが表示されることがあります。

The repository may need updating to support new node, model and output types.

注: IBM SPSS Collaboration and Deployment Services スコアリングサービスを使用して IBM SPSS Statistics 統合ノードを含む IBM SPSS Modeler ストリームをスコアリングする場合は、アダプターをイン ストールし、そのアダプターを IBM SPSS Statistics Serverと連携して動作するように構成してください。 詳しくは、 3 ページの『[Adapter for SPSS Statistics](#page-6-0) の設定』を参照してください。

## <span id="page-5-0"></span>**Adapter for IBM SPSS Collaboration and Deployment Services** のイ ンストール **(Windows** および **UNIX** リポジトリー**)**

Windows または UNIX リポジトリー・ホストにアダプターをインストールするには、以下の手順を行いま す。

- 1. IBM SPSS Collaboration and Deployment Services 5 をインストールするときは、Deployment Services アプリケーション・サーバーが次の状態であることを確認します。
	- JBoss:シャット ダウン
	- v Oracle WebLogic:シャット ダウン
	- v IBM Websphere:シャット ダウン
- 2. IBM SPSS Modeler Server Adapter のインストール・ディスクをリポジトリー・ホスト (またはホスト に接続しているマシン) のディスク・ドライブに挿入します。リポジトリー・バージョン (5.*x*)、Deployment Services アプリケーション・サーバー (IBM SPSS Collaboration and Deployment Services のインストールに使用されたもの) のアーキテクチャー (64 ビット) に対応するバージョンを 必ず使用してください。
- 3. インストール・ディスクの *adapter<n>\_<n>* フォルダーを開きます。
- 4. リポジトリー・ホストのオペレーティング・システムに該当するフォルダー (例: *aix64*、*win32* など) を開きます。
- 5. インストーラーを実行します。

*win64* システムの場合、*install.exe* というファイル名をダブルクリックします。

UNIX システムの場合、Java 仮想マシン (JVM) がインストールされていること、PATH 環境変数に JVM への参照が含まれていることを確認し、./install.bin を入力します。

- 6. 画面上の指示に従って、インストールを完了します。指示が表示されたら、リポジトリー管理者のユー ザー名およびパスワードを入力します。インストール・フォルダーが、IBM SPSS Collaboration and Deployment Services ソフトウェアがリポジトリー・ホストでインストールされたディレクトリーに設定 されていることを確認します。
- 7. インストールが完了したら、Deployment Services アプリケーション・サーバーまたはサービスを起動し ます。

## **Adapter for IBM SPSS Collaboration and Deployment Services** のイ ンストール **(iSeries** リポジトリー**)**

iSeries リポジトリー・ホストにアダプターをインストールするには、以下の手順を行います。

- 1. IBM SPSS Collaboration and Deployment Services 5 をインストールするときは、Deployment Services アプリケーション・サーバーが次の状態であることを確認します。
	- JBoss:シャット ダウン
	- v Oracle WebLogic:シャット ダウン
	- v IBM Websphere:シャット ダウン
- 2. IBM SPSS Modeler Server Adapter のインストール・ディスクをリポジトリー・ホスト (またはホスト に接続しているマシン) のディスク・ドライブに挿入します。リポジトリーのバージョンに適切なディ スクを使用してください。
- 3. インストール・ディスクの *adapter<n>\_<n>* フォルダーを開きます。

リポジトリー・ホストのフォルダー *os400\_64* を開きます。

**2** IBM SPSS Modeler Server Adapter のインストール

<span id="page-6-0"></span>./adapter\_os400\_install.qsh と入力します。

画面上の指示に従って、インストールを完了します。指示が表示されたら、リポジトリー管理者のユーザー 名およびパスワードを入力します。インストール・フォルダーが、IBM SPSS Collaboration and Deployment Services ソフトウェアがリポジトリー・ホストでインストールされたディレクトリーに設定されていること を確認します。

インストールが完了したら、Deployment Services アプリケーション・サーバーまたはサービスを起動しま す。

注: 状況によっては、iSeries のインストーラーは IBM SPSS Collaboration and Deployment Services がイン ストールされているディスクのパーティションの使用可能なディスク・スペースを確認できないために、さ まざまなエラーが報告されることがあります。アダプターのインストールに影響はないため、これらのエラ ーは無視してかまいません。

報告されているエラーの例を以下に示します。*install\_dir* は IBM SPSS Collaboration and Deployment Services をインストールしたディレクトリーです。

```
#### Cannot match UNIX flavor to a filesystem table: attempting '/etc/fstab'
fstab: /etc/fstab (A file or directory in the path name does not exist.)
** FileSystem (FSTab): could not generate static fs table
#### Cannot match UNIX flavor to a filesystem table: attempting 'df -k'
CheckDiskSpace: Error determining free disk space for: install_dir
java.lang.NoClassDefFoundError: com/ibm/as400/access/IFSFile
...
     at com.zerog.ia.installer.Main.main(DashoA10*..)
     at install.main(DashoA10*..)
```
CDS: Assuming sufficient disk space. (-1)

このインストールで問題が発生した場合、IBM Technical Support にお問い合わせください。

## **Linux** での **IBM SPSS Collaboration and Deployment Services Web** サービス用のアダプターの構成

Linux で SPSS Modeler に関連する IBM SPSS Collaboration and Deployment Services Web サービスの自 動化を実行中に、次のエラーが表示される場合があります。

java.io.IOException: Too many open files

これが発生した場合は、次のコマンドを入力して、Linux サーバーでのオープン・ファイルの最大数を増や してください。

ulimit -n *value*

ここで、*value* は、開くことができるファイルの数です。この値は、なるべく高く設定する必要があり、ス トリーム・ファイル内のノードの数に依存します。デフォルトは 1024 で、推奨値は 100000 です。

#### **Adapter for SPSS Statistics** の設定

IBM SPSS Collaboration and Deployment Services を使用して SPSS Statistics 統合ノード(Statistics Transform、Statistics Model、および Statistics Output)を含む SPSS Modeler ストリームをスコアリングす る場合は、アダプターをインストールした後で、次の手順を実行します。

1. リポジトリー・ホストで、*/components/modeler/bin* フォルダーに移動します。

2. statisticsutility ツールを使用して、SPSS Statistics Server と連携して動作するようにアダプターを 設定します。詳しくは、「*IBM SPSS Modeler* 入力ノード、プロセス・ノード、出力ノード」ガイド で、IBM SPSS Statistics ヘルパー・アプリケーションについてのセクションを参照してください。

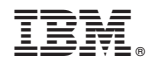

Printed in Japan